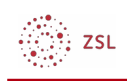

# **Authentifizierung in Moodle mit LDAP**

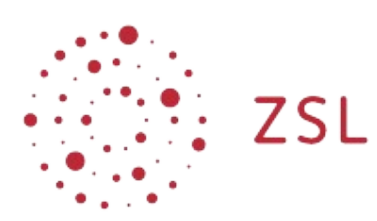

Lehrerinnenfortbildung Baden-Württemberg

**Moodle - Admin Stefan Lippke und andere 17.05.21 [CC BY-SA 4.0](https://creativecommons.org/licenses/by-sa/4.0/)**

## **1. Einführung**

Die Nutzer/innen eines Moodles können über einen sogenannten LDAP-Server authentifiziert werden. Bei dieser Authentifizierungsmethode müssen die Nutzer/innen nicht in Moodle angelegt werden, sondern es wird nur ein Verweis auf einen LDAP Server angelegt. Versucht ein/e Nutzer/in sich an Moodle anzumelden, wird der eingetragene LDAP Server kontaktiert, die Korrektheit der Anmeldedaten geprüft und an das Moodle zurückgemeldet. Sind die Daten korrekt erhält der/die Nutzer/in Zugang zum Moodlesystem. Die [paedML](https://lehrerfortbildung-bw.de/st_digital/netz/muster/)  [Musterlösungen f](https://lehrerfortbildung-bw.de/st_digital/netz/muster/)ür das Schulnetz beinhalten jeweils einen solchen LDAP-Server. Verwendet man diesen Server, so können sich die Nutzer mit Ihrem Benutzernamen und Passwort aus dem Schulnetz bei Moodle anmelden. Die Verweise auf die entsprechenden Anleitungen finden Sie weiter unten.

### **2. Musterlösungen**

#### **2.1.1. paedML Linux**

[LDAP mit PaedML Linux](https://lehrerfortbildung-bw.de/st_digital/elearning/moodle/anleitung/administration/benutzer/auth/ldap-anbindung_moodle_paedml_linux_gs_2020_04_01.pdf) [pdf] [3 mb] - Stand 04.2020

#### **2.1.2. paedML Novell**

[LDAP mit PaedML Novell](https://lehrerfortbildung-bw.de/st_digital/elearning/moodle/anleitung/administration/benutzer/auth/moodle-ldaps-paedml-novell.pdf) [pdf] [208 kb] - Stand 04.2020

#### **2.1.3. paedML Windows**

[LDAPs mit paedML Windows am Beispiel Moodle](https://lehrerfortbildung-bw.de/st_digital/elearning/moodle/anleitung/administration/benutzer/auth/win/ldaps-autentifizierung_am_beispiel_moodle.pdf) [pdf] [660 k] - Stand 05.2020

 $\left(\begin{smallmatrix} 0 & 0 \\ 0 & 0 \end{smallmatrix}\right)$  zsu

### **2.1.4. Sonstige Schulserverlösungen**

[LDAP mit LMN 7](https://lehrerfortbildung-bw.de/st_digital/elearning/moodle/anleitung/administration/benutzer/auth/moodle_ldaps_lmn7_ad.pdf) [pdf] [106 kb] - Stand 03.2020 [LDAP mit LMN 6.x](https://vimeo.com/397937819) [video] - Stand 03.2020